# DIGITAL SKILLS FOR STUDY

### **SLS WEBINAR PROGRAM**

**Student Learning Support** 

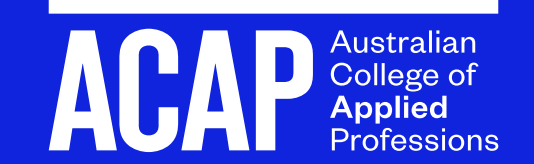

### **OVERVIEW**

#### **Tips for Microsoft Word and organising your files**

- 1. Accessing your emails
- $2.$ Downloading Office 365
- 3. Digital filing
- Opening and saving Microsoft Word documents 4.

**Note: All of the following** instructions are demonstrated on **Windows OS; however, the** instructions are extremely similar (if not the same) on Mac OS.

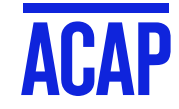

## **YOUR ACAP EMAIL ACCOUNT**

- https://outlook.office.com/
- 2. Log in with your college email and **Student Portal password. Your email** address is your student number followed by @my.acap.edu.au
- If you have any difficulty logging into your 3. account, contact the IT Helpdesk:

helpdesk@acap.edu.au

#### Tip:

You can automatically forward your ACAP emails to your personal email account. The instructions can be found on the Microsoft Website, at:

https://support.office.com/en-us/article/turnon-automatic-forwarding-in-outlook-on-theweb-7f2670a1-7fff-4475-8a3c-5822d63b0c8e

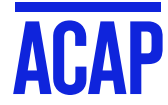

## **WHERE TO GET YOUR FREE MICROSOFT OFFICE PACKAGE**

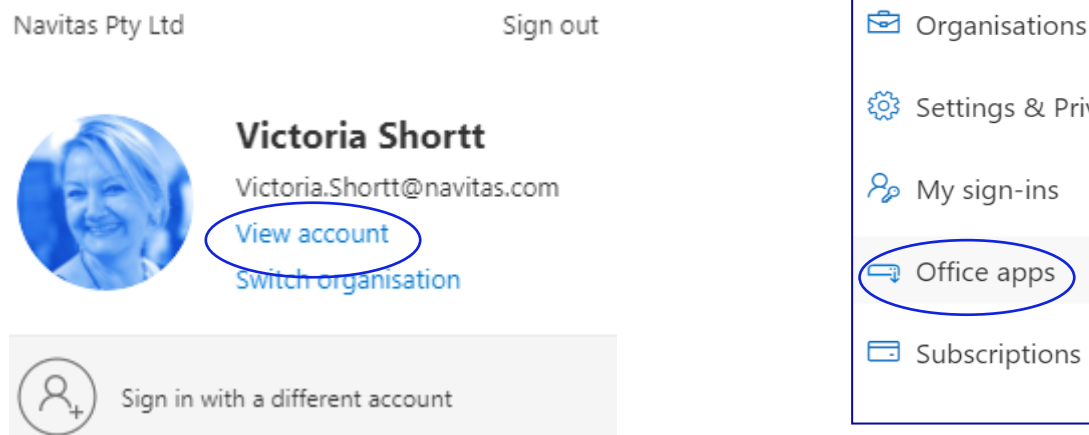

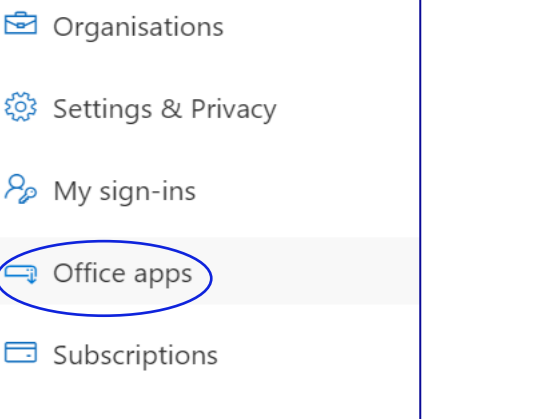

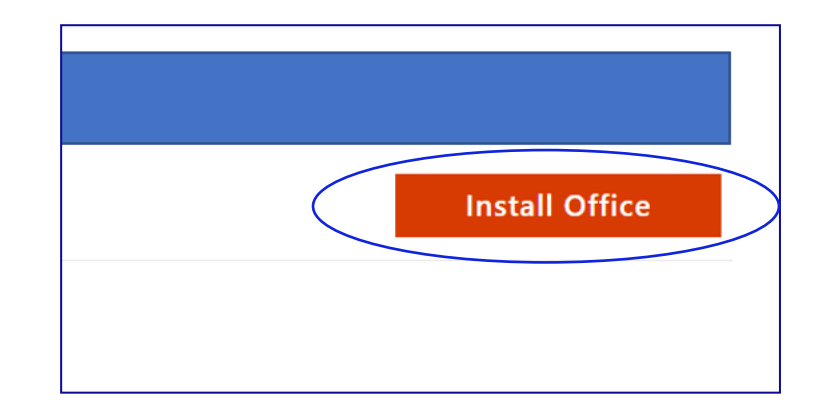

- https://outlook.office.com/
- Log in with your college email and Student Portal password.  $2.$
- Click on the profile icon in the top right corner. Select "View account". 3.
- Select "Office Apps". 4.
- Click "Install Office". 5.

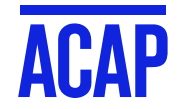

### **WHERE TO GET YOUR FREE MICROSOFT OFFICE PACKAGE**

#### **IMPORTANT:**

If your device already has Office365 installed, you can log in using your ACAP email address and Student Portal password to activate your student account.

If you are paying a subscription, you may cancel it and have free use of the software for the duration of your course.

This is entirely optional; you can leave your original subscription as-is.

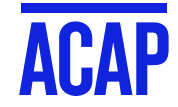

## **ACTIVATE MICROSOFT OFFICE**

1. Open an Office app, e.g. Word.

2. Go to File > Account, click "Sign In".

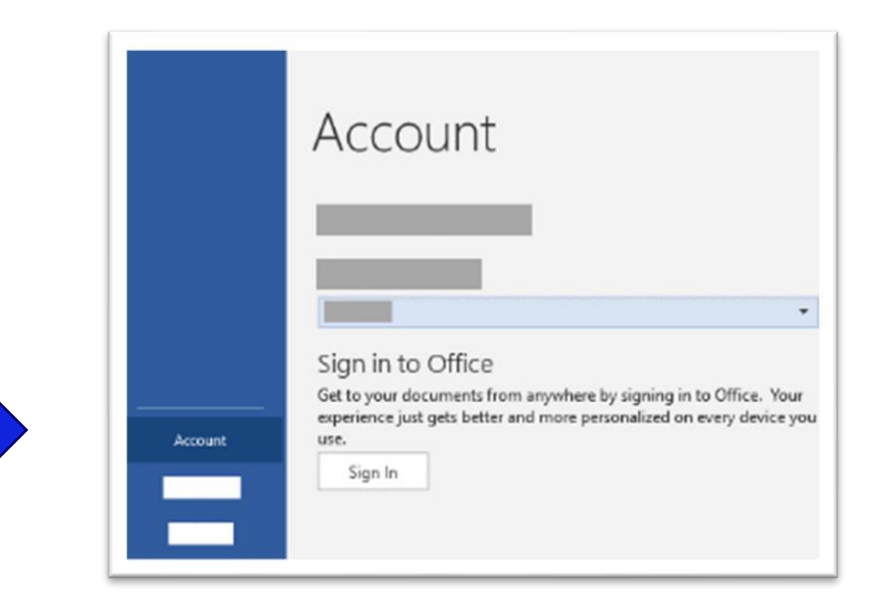

3. Follow the prompts to complete activation. It will take 4-5 minutes.

If you have any issues, email:

helpdesk@acap.edu.au

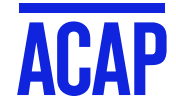

## OPENING AND SAVING MICROSOFT WORD DOCUMENTS

- Click on the Windows icon (bottom left of screen) 1. to open the Start Menu
- Click on the **Word** icon and open a new **blank**  $2.$ document.
- If this icon does not appear, use the Search bar to 3. find "Word".
- Pin to your taskbar for quick access. 4.

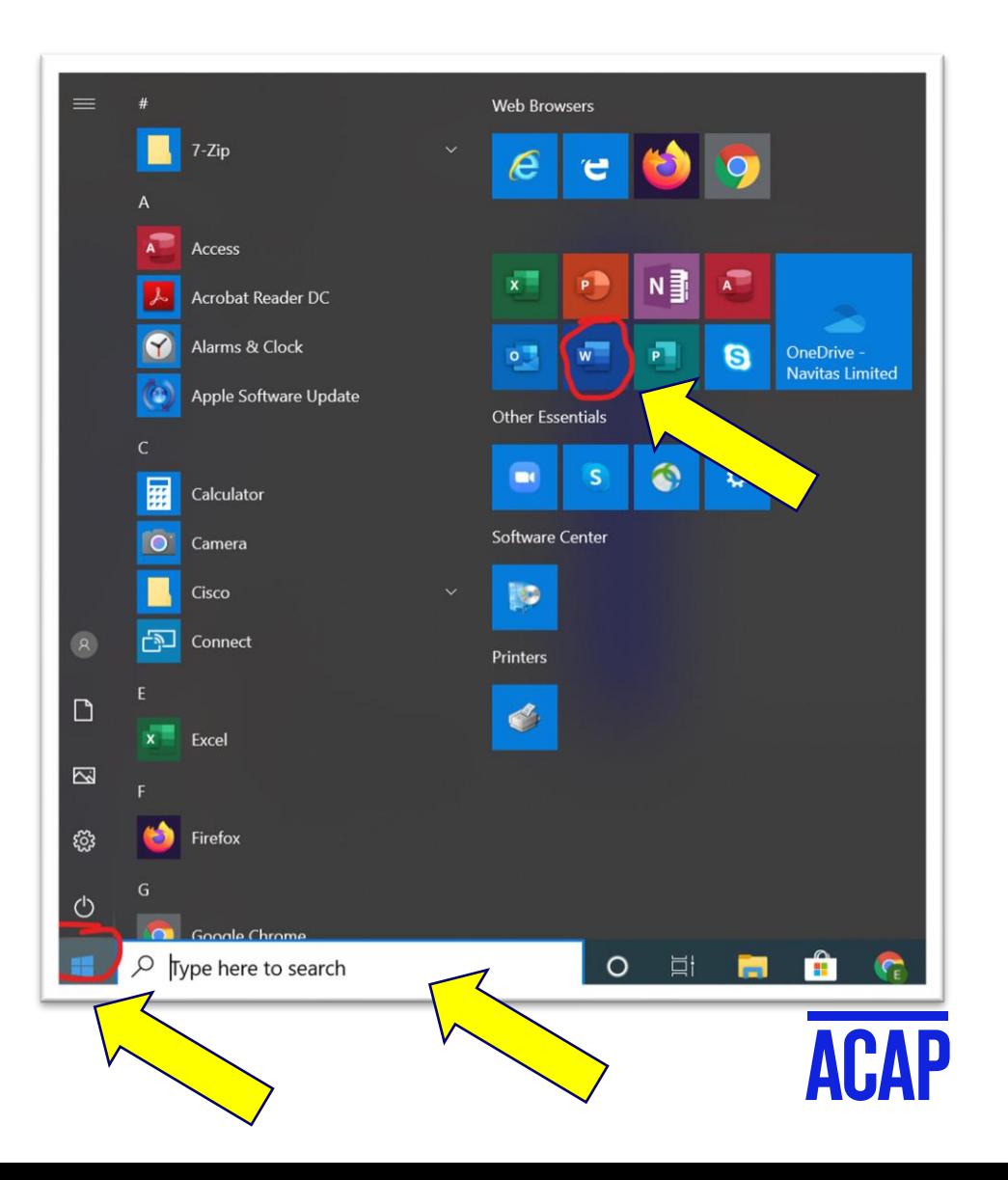

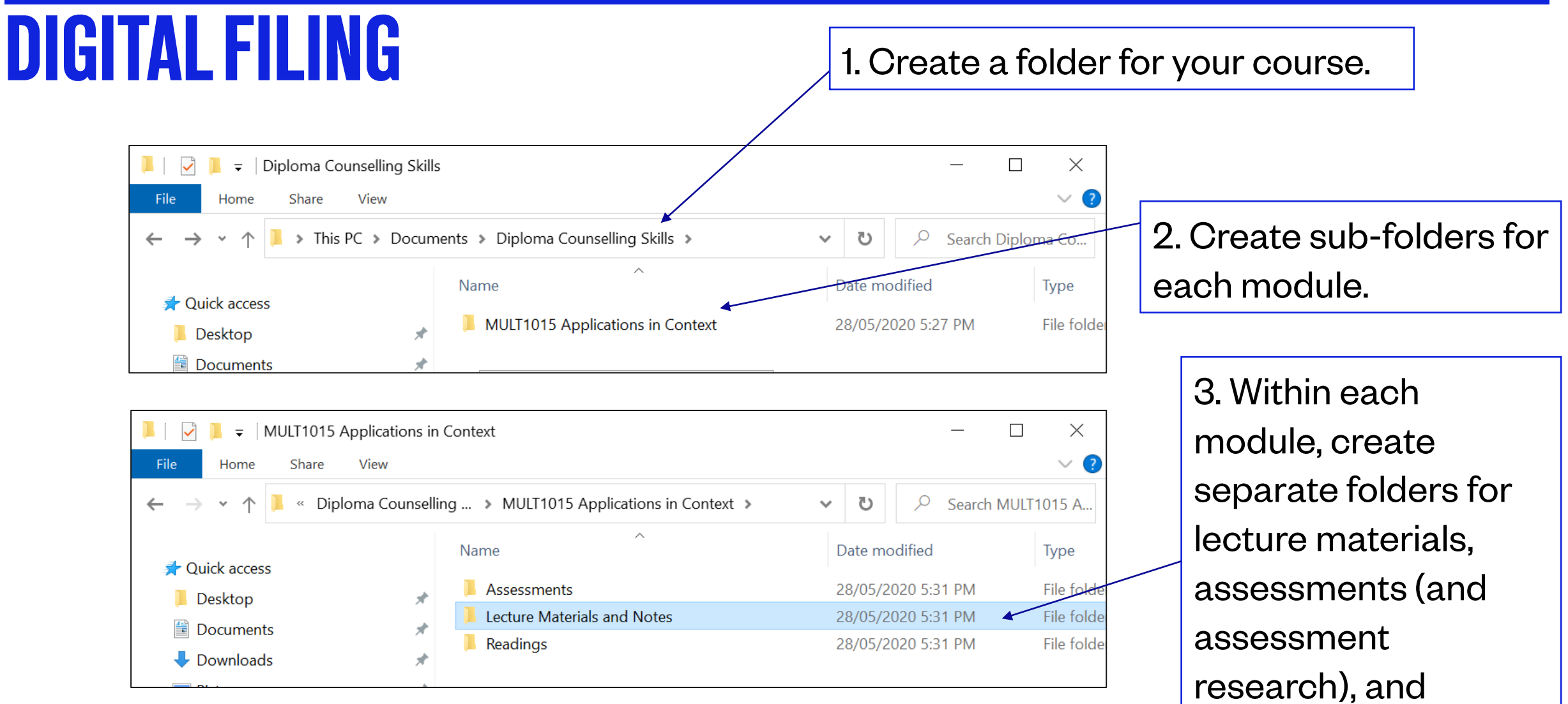

collected readings.

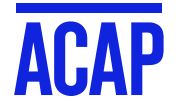

## OPENING AND SAVING MICROSOFT WORD DOCUMENTS

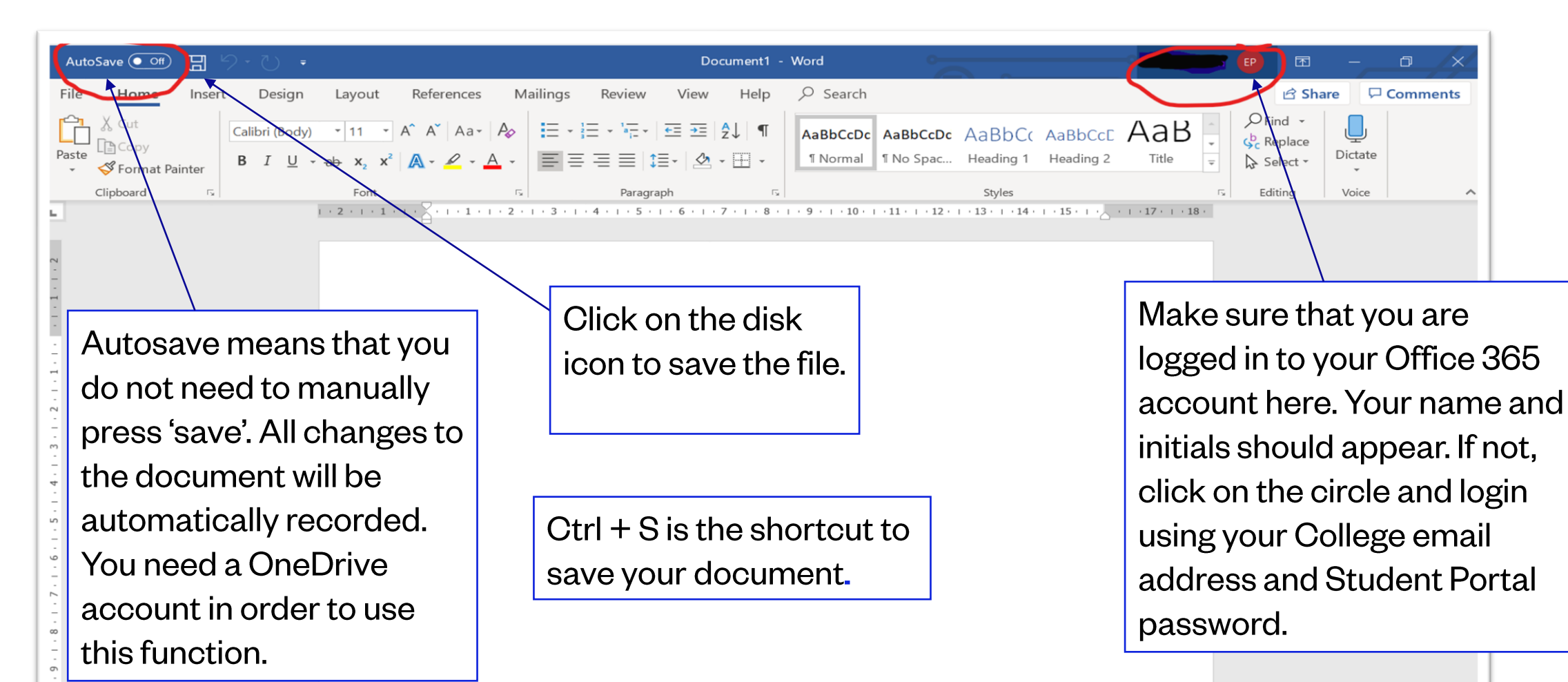

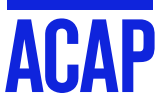

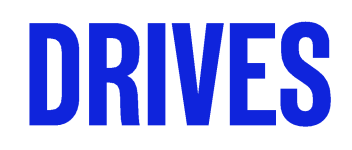

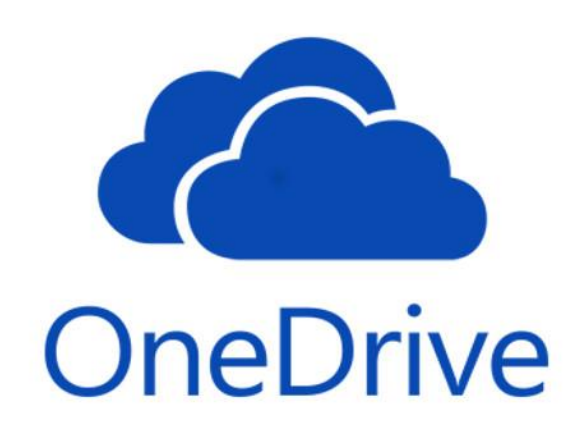

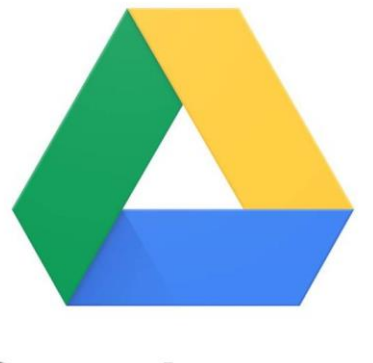

**Google Drive** 

https://onedrive.live.com/about/en-au/

- Free up to  $5GB$  $\bullet$
- Sign up using a personal Microsoft  $\bullet$ email account
- Mobile app available  $\bullet$
- Can access using internet browser  $\bullet$

https://www.google.com.au/drive/download/

- Free up to  $15GB$
- A Gmail account will include a Google Drive automatically
- Mobile app available
- Can access using internet browser

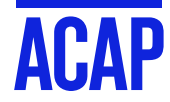

#### **IT @ STUDENT HELPDESK**

**STUDENT PORTAL** 

**ONLINE CLASSES** 

#### **ASSESSMENT**

- . Submitting assignments online through Turnitin
- . About Turnitin and FAQs
- · Reviewing Assignment Feedback in Turnitin Feedback Studio
- · How to compress and submit your video for assignment
- · Use Smarthinking Online Essay Centre

#### **GRADUATE DIPLOMA OF LEGAL**

#### · Practice Management System Student Guide

#### OTHER IT HOW-TO GUIDES

- . Allowing Cookies and Pop-ups
- . Clear cache and cookies and reset the browser

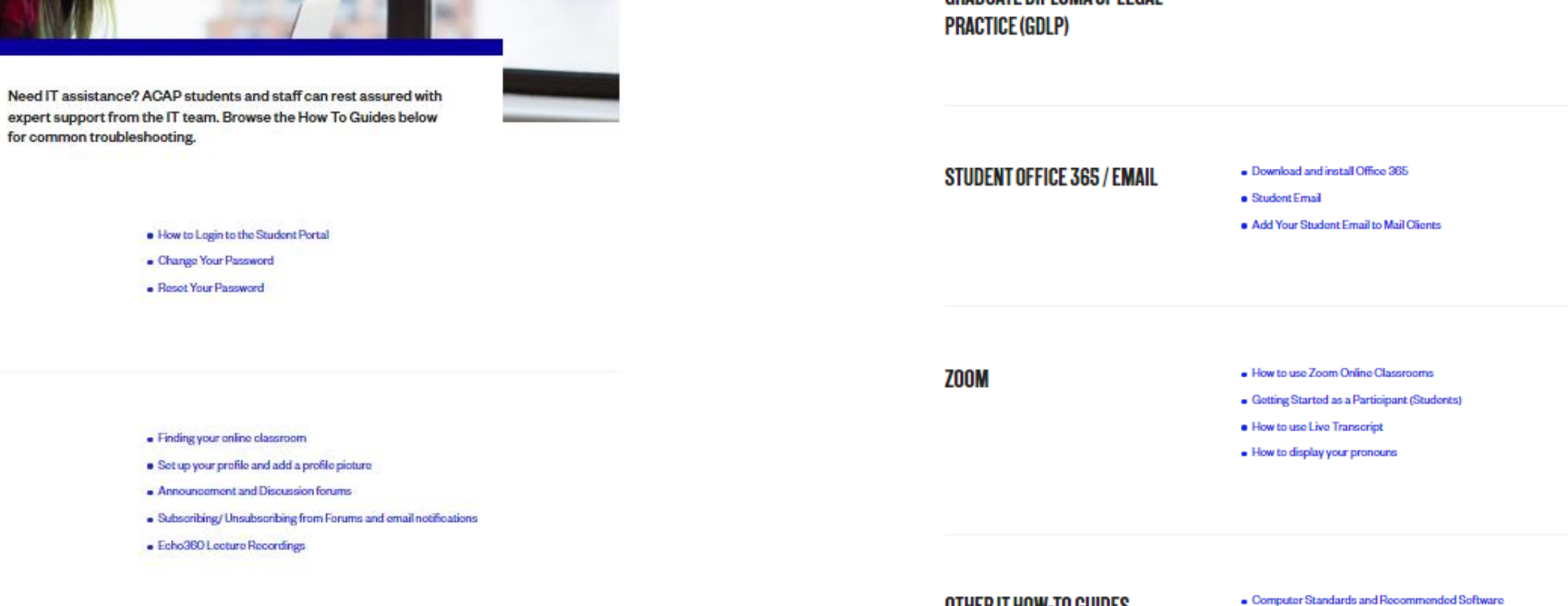

https://www.acap.edu.au/student-resources/support-services/it-student-helpdesk/

### **STUDENT LEARNING SUPPORT WEBSITE**

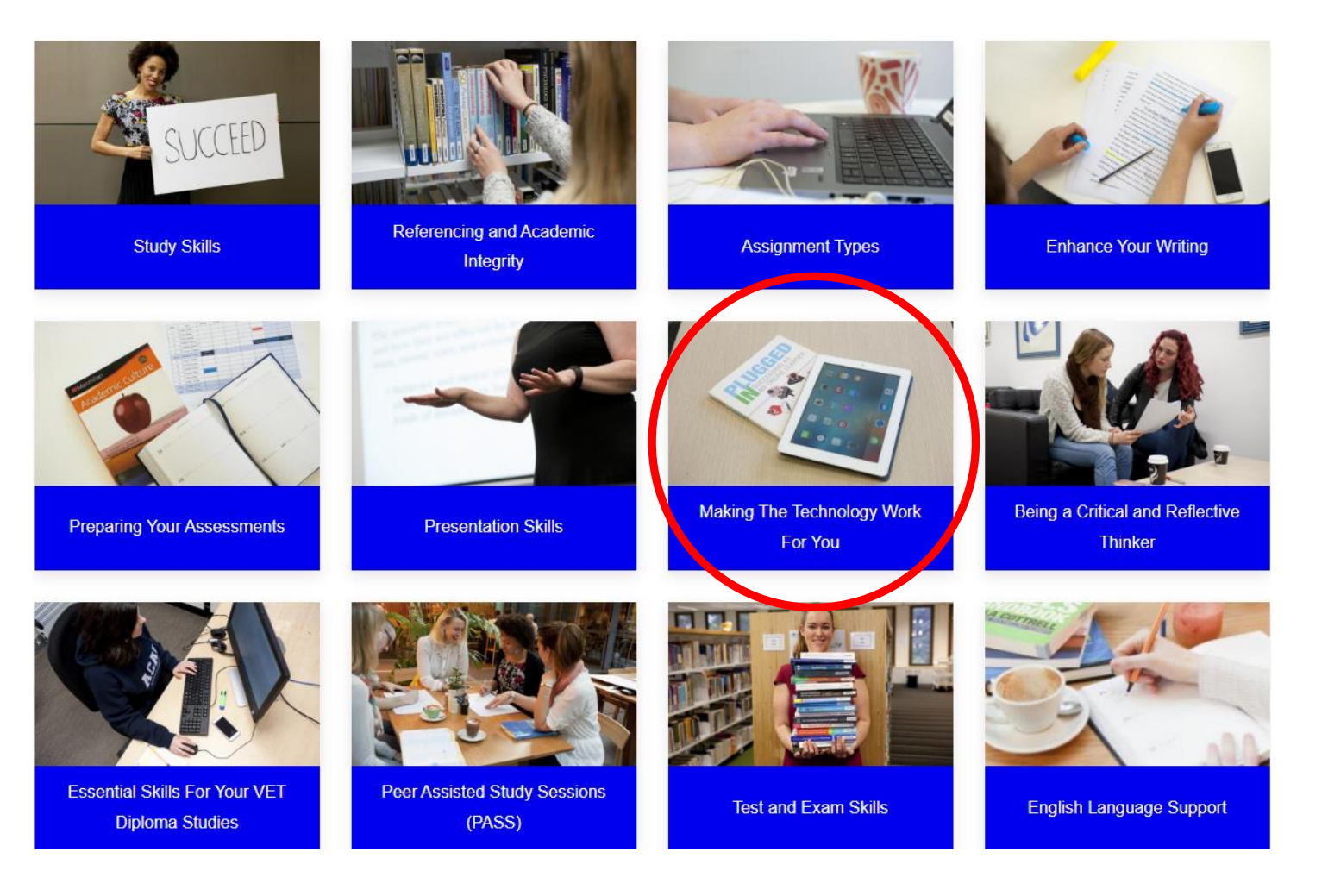

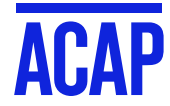

<http://sls.navitas-professional.edu.au/>

### **WHO CAN HELP ME?**

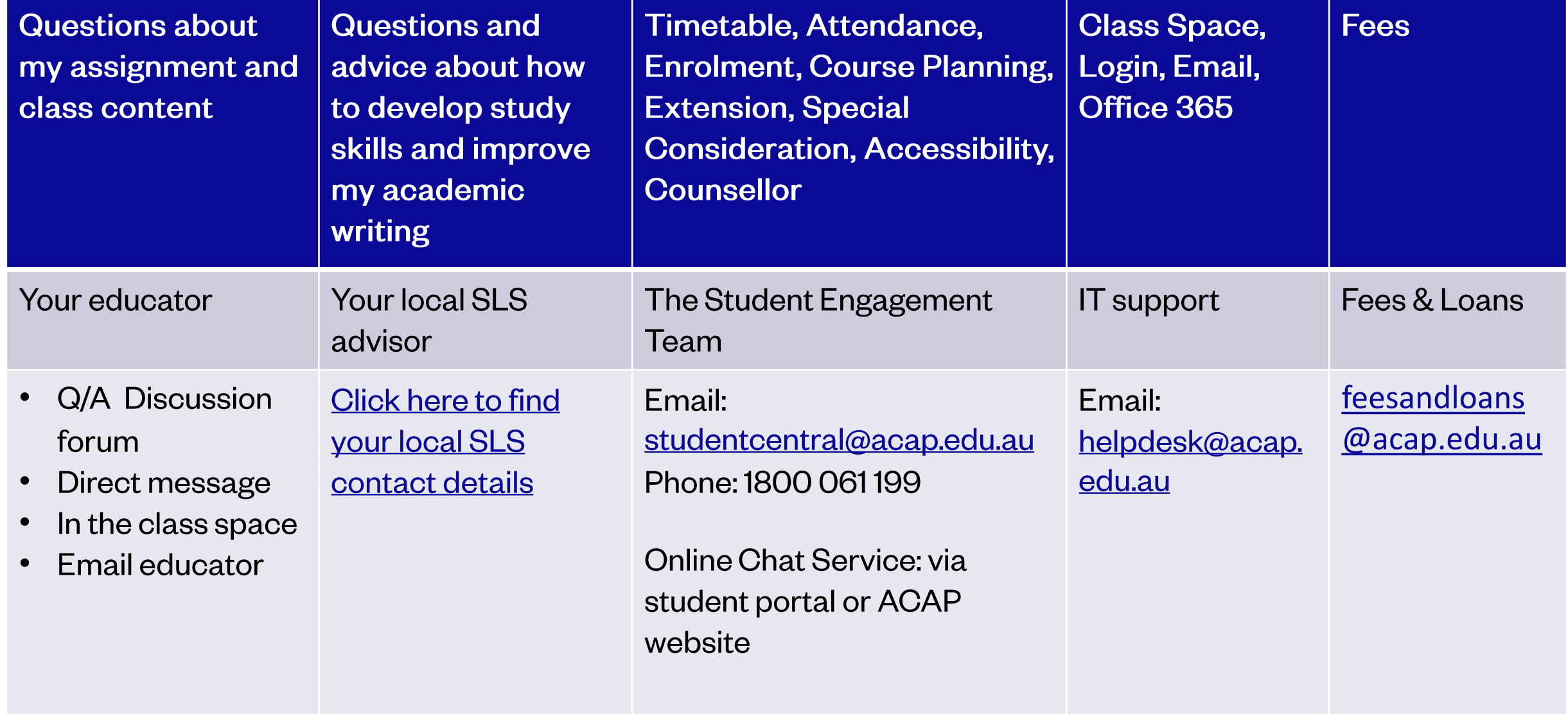

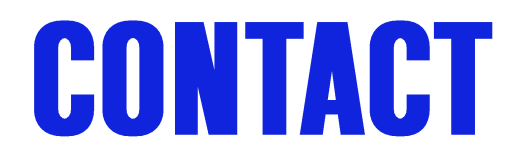

#### **Reach out to Student Learning Support (SLS)**

**Sydney students** 

SLSSydney@acap.edu.au

**Byron Bay students** 

SLSByronbay@acap.edu.au

**Brisbane students** 

SLSBrisbane@acap.edu.au

**Melbourne students**

[SLSMelbourne@acap.edu.au](mailto:SLSMelbourne@acap.edu.au)

**Adelaide students**

SLSAdelaide@acap.edu.au

**Perth students**

[SLSPerth@acap.edu.au](mailto:SLSPerth@acap.edu.au)

**Online Campus** (email contact for MBA and Graduate Certificate of Coaching students)SLSOnline@acap.edu.au

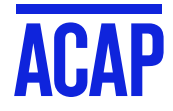

### **HOW DID WE DO?**

Tomorrow you will be sent an email with a survey link and a link to these slides.

We would appreciate your feedback on this webinar to help us improve our service.

https://www.surveymonkey.com/r/SLSWebinarSurvey

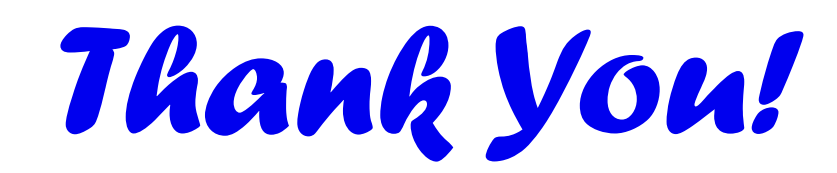

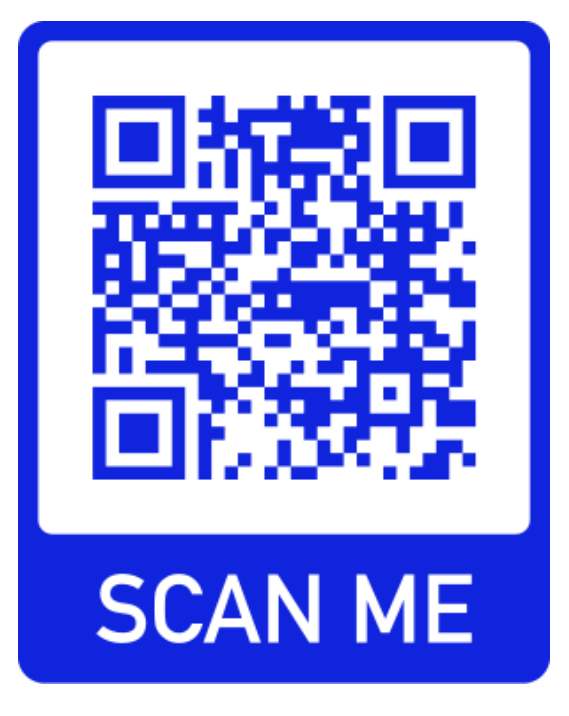

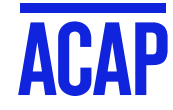

# THANKYOU

**CONTACT: Student Learning Support** 

> **ACAP** Australian<br>College of<br>**Applied** Professions